## การส บค นข อม ลทางท นตกรรมบน **CONTRACTOR** ์<br>้ ้ ั

World Wide Web

้เดชศักดิ์ ศานติวิวัฒน์\* เยาวพร ศานติวิวัฒน์\*\*

เวิลด์ไวด์เว็บ นิยมเรียกสั้น ๆ ว่า "เว็บ" หรือ WWW เป็นส่วนที่น่าสนใจที่สุดบนอินเทอร์เน็ต ้ เพราะสามารถแสดงสารสนเทศต่าง ๆ ได้หลากหลาย เช่น นิตยสารหรือหนังสือพิมพ์อิเล็กทรอนิกส์ ้ขอมูลด้านดนตรี กีฬา การศึกษา ซึ่งสามารถนำเสนอได<sup>้</sup>ทั้งภาพ เสียง รวมถึงภาพเคลื่อนไหว เช<sup>่</sup>นแฟ<sup>้</sup>ม ภาพวีดิทัศน์หรือตัวอย่างภาพยนตร์ และการสืบค้นสารสนเทศในเวิลด์ไวด์เว็บนั้นจำเป็นต้องอาศัย โปรแกรมคนดูเว็บ (web browser) ในการเข้าถึงแหล่งข้อมูล โดยที่เว็บกับโปรแกรมค<sup>้</sup>นผ่านจะทำหน้าที่ ้ รวบรวมและกระจายเอกสารที่เครือข่ายที่ทำไว้ ข้อมูลทางทันตกรรมมีปรากฏในเวิลด์ไวด์เว็บเช่นเดียว ้กับข้อมูลอื่น ๆ และมีวิธีการค<sup>้</sup>นหา 2 กรณี ดังนี้

1. ไม<sup>่</sup>ทราบชื่อเว็บไซต<sup>์</sup> มีเครื่องมือช<sup>่</sup>วยในการค<sup>้</sup>นหา 2 ประเภท ดังนี้

1.1 การหาข้อมูลโดยใช้เครื่องมือสืบค<sup>้</sup>น (Search Engine) เป็นการสืบค<sup>้</sup>นที่สามารถค<sup>้</sup>น หาหัวข้อที่สนใจได้โดยการป้อนข้อมูลหรือคำสำคัญที่ต้องการจะสืบค้นลงไป ในช่องรับคำค้นข้อมูล ของเว็บไซต์ที่เป็น Search Engine

Search Engine เป็นเครื่องมือหรือโปรแกรมในการค<sup>้</sup>นหาเว็บต<sup>่</sup>าง ๆ โดยมีการเก็บรายชื่อเว็บ ไซต์ และข้อมูลที่เกี่ยวข้องต่าง ๆ ของเว็บไซต์และนำมาจัดเก็บไว*้*ใน server เพื่อให<sup>้</sup>สามารถค<sup>้</sup>นหาและ แสดงผลได้สะดวก และรวดเร็วมากยิ่งขึ้น ตัวอย่าง Search Engine ที่มีชื่อเสียงทั้งในประเทศไทยและ ตางประเทศ ่ เชน่ sanook.com, siamguru.com, google.com, yahoo.com, msn.com, altavista.com, search.com เป็นต<sup>้</sup>น และ Search Engine ที่นิยมในการใช*้*สืบค<sup>้</sup>นหาข<sup>้</sup>อมูลในปัจจุบันคือ google ตัวอย่างการสืบค<sup>้</sup>นข้อมูลใน google.com

้ - ต้องการค้นหาเรื่องเกี่ยวกับ "ฟันปลอม"

 $^{\ast}$  **บรรณารักษ์ชำนาญการระดับ 8 ห**้องสมุดสมนึก พูนทรัพย์ คณะทันตแพทยศาสตร์ มหาวิทยาลัยขอนแก่น

**\*\* บรรณารกษั ระด ์ บั 6** สำนกวั ทยบร ิ การ ิ มหาวทยาล ิ ยขอนแก ั น่

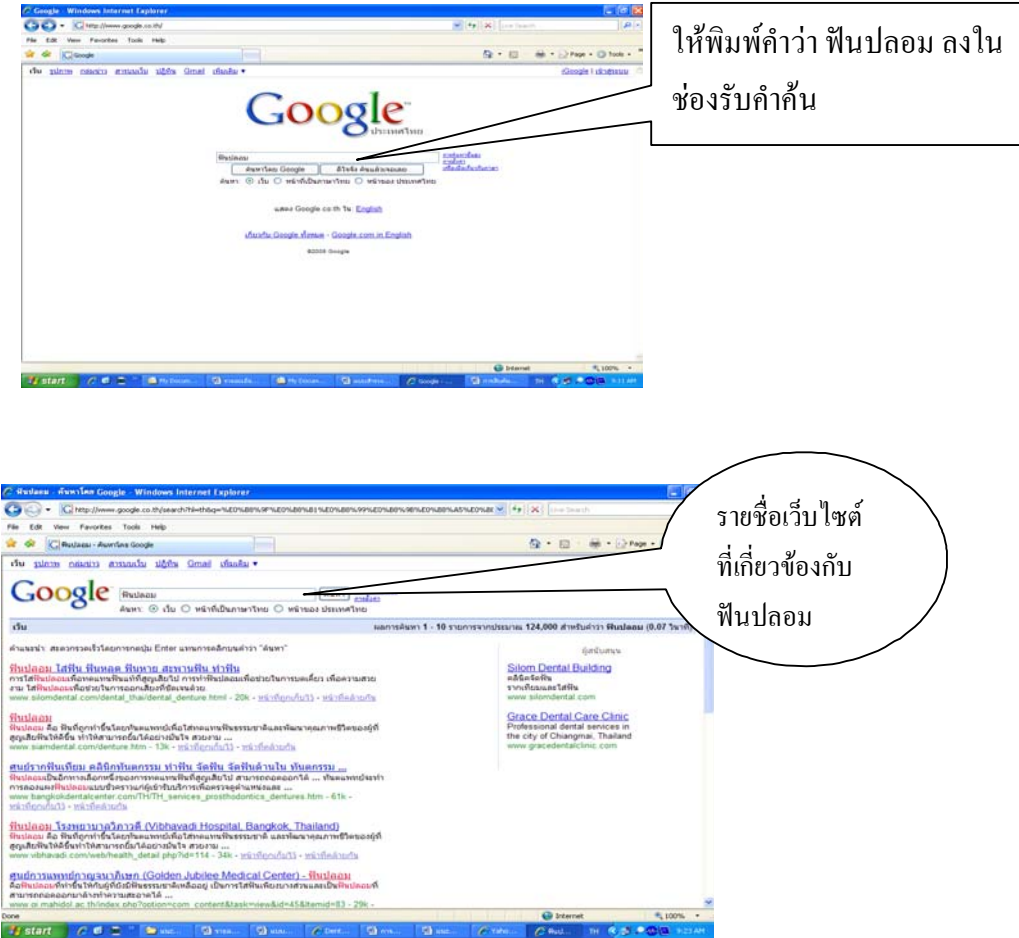

1.2 การสืบค<sup>้</sup>นข้อมูลโดยใช<sup>้</sup>เว็บไดเร็คทอรี่ (Web Directory) เป็นเว็บที่มีการแบ<sup>่</sup>งเป็นหมวด หมู่ เป็นกลุ่ม โดยการจัดเก็บในฐานข้อมูล หลังจากนั้น ถ้ามีผู้สนใจคลิกเลือกรายงานต่างๆ ใน directory ที่จัดสร้างขึ้น ก็จะนำข้อมูลออกมาแสดงผล ตัวอย่างเช่น sanook.com, siamguru.com เป็นต้น

## **ตวอย ั างการส ่ บคื นข้ อม้ ลู**

- google.com จัดข้อมูลทางทันตกรรมไว้ที่หมวดหมู<sup>่</sup>

– เลือกรายการในหมวดหมู่สุขภาพ จะปรากฏข้อมูลจำนวนรายชื่อเว็บไซต์ทางทันตกรรมที่รวบ รวมไว้ในหมวดหมู่นี้

การสืบค้นข้อมูลทางทันตกรรมฯ ์ เดชศักดิ์ ศานติวิวัฒน์และเยาวพร ศานติวิวัฒน์

ปีที่ ๒๐ ฉบับที่ ๒ พฤษภาคม-สิงหาคม ๒๕๕๒

วารสารวิทยบริการ

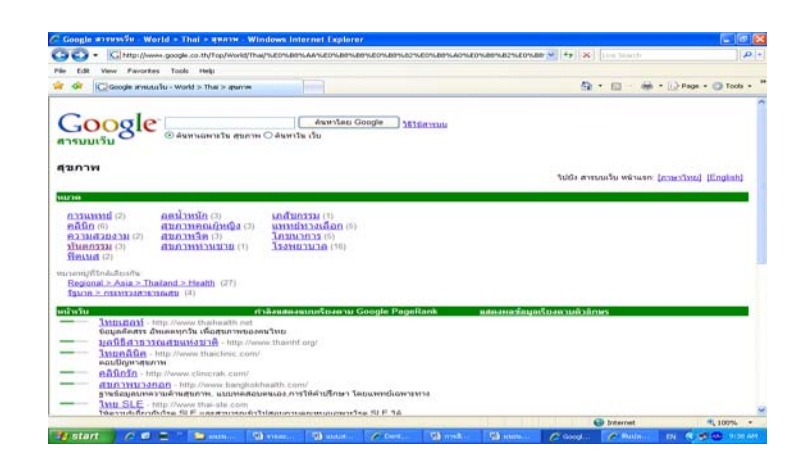

- เลือกรายการในหมวดทันตกรรมจะปรากฏรายชื่อเว็บไซต์ที่รวบรวมไว<sup>้</sup>

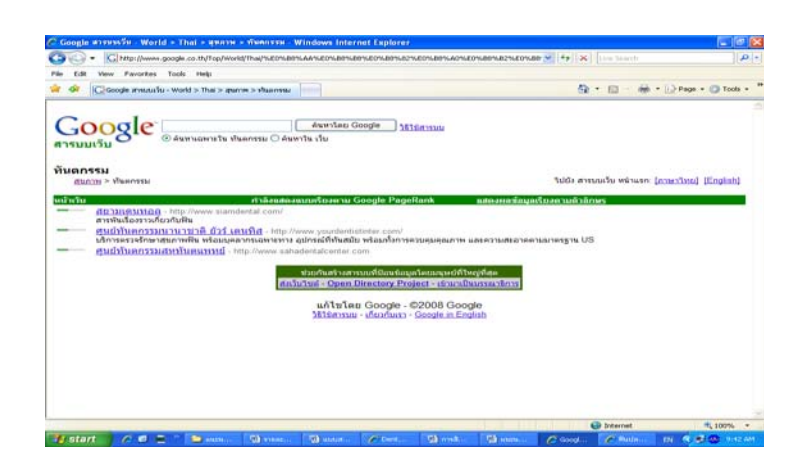

**2. ทราบชอเว ่ื บไซต ็ ์**การเขาถ้ งเว ึ บโดยการทราบช ็ อเว ่ื บไซต ็ ทางท ์ นตกรรม ั โดยเฉพาะ หรอื URL ของเว็บไซต์ทางทันตกรรม โดยเปิด คอมพิวเตอร์ แล้วเปิดโปรแกรม Internet Explorer หรือ Browser อื่น ๆ พิมพ<sup>์</sup> URL ของเว็บไซต*์*ทางทันตกรรมนั้น ๆ

## **ตัวอย่างการสืบค้นข้อมูล**

- ต้องการค้นเว็บไซต์ของสมาคมทันตกรรมประดิษฐ์ไทย URL ของเว็บไซต์ดังกล**่**าวคือ http:/ /www.thaiprosth.org/th2/ผู้สนใจสามารถค<sup>้</sup>นหาข<sup>้</sup>อมูลได*้*โดยเปิดโปรแกรม Internet Explorer หรือ Browser อื่น ๆ พิมพ์ URL ของเว็บไซต์สมาคมทันตแพทย์เอกชนไทย ตรงช่องสำหรับป้อน URL

ิ วารสารวิทยบริการ การสืบค้นข้อมูลทางทันตกรรมฯ ์<br>เดชศักดิ์ ศานติวิวัฒน์และเยาวพร ศานติวิวัฒน์

ปีที่ ๒๐ ฉบับที่ ๒ พฤษภาคม-สิงหาคม ๒๕๕๒

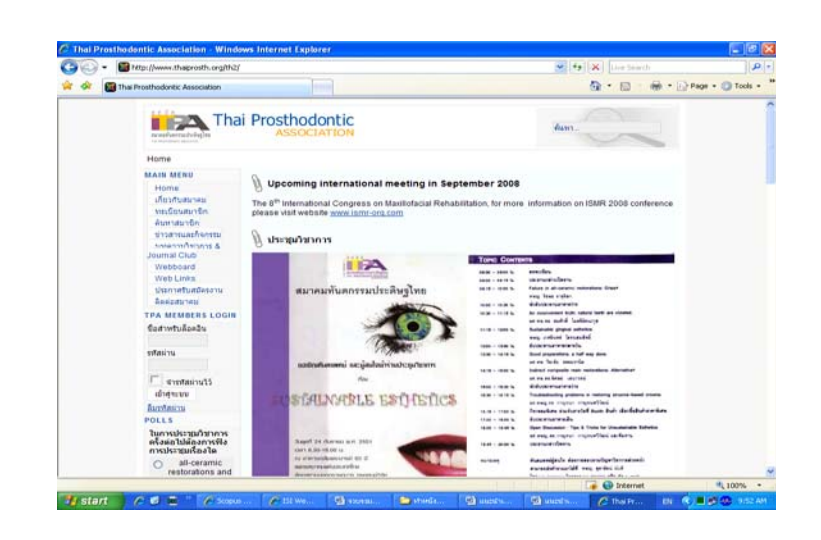

## **เอกสารอางอ ้ งิ**

จกรพงษ ั ์ เจอจื นทร ั . (2546). ์ **การศกษาการออกแบบเว ึ บเพจของโรงเร ็ ยนในโครงการ ี เครือข่ายคอมพิวเตอร์เพื่อโรงเรียนไทย.** (ออนไลน). ์ สบคื นได ้ จาก ้ :

http://www.kradandum.com/thesis [5 มีนาคม 2552]

ไอทไกด ี . (2547). ์ **SearchEngine เครองม ่ื อในการค ื นหาข ้ อม้ ลทางอ ู นเตอร ิ เน์ ต็.** (ออนไลน). ์ สืบค<sup>้</sup>นได<sup>้</sup>จาก: http://www.it-guides.com/lesson/search\_engine\_01.html/  $[5$  มีนาคม  $2552]$